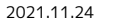

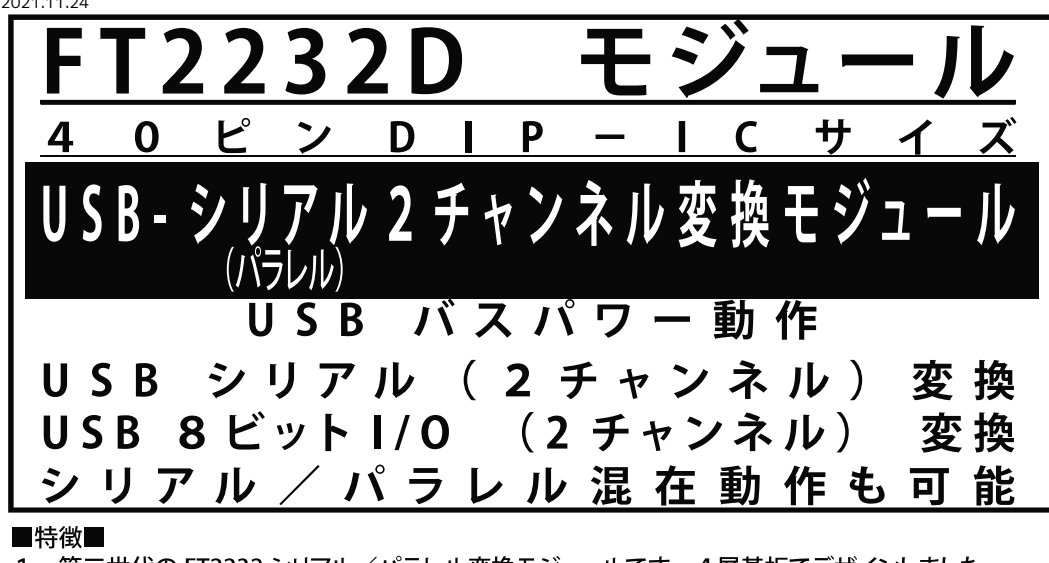

- 1、第三世代の FT2232 シリアル/パラレル変換モジュールです。4層基板でデザインしました。
- 2、FT2232D を使用した USB-シリアル/パラレル (デュアル) 変換モジュールです。
- 3、40ピン両オスピン、USB(MiniB)コネクタ搭載済みです。
- 4、仮想 COM ポートモードにより、Windows 標準の COM ポートが 2 ポートと増設されます。
- 5、通信速度300bps~1000Kbps (RS232) (VCP)
- 6、通信速度300bps~3000Kbps (TTLレベル,RS422,RS485) (VCP)
- 7、384 バイト受信バッファ、128 バイト送信バッファ内蔵
- 8、ビットバングモード (8 ビット I/O として使用するモード) を各チャンネルで使用可 (D2XX)
- 9、245FIFOモードを各チャンネルで使用可 (D2XX)
- 10、パラレル転送スピード 最大1Mバイト/秒
- 11、新機能(オプション) 同期式ビットバングモード、マルチプロトコル同期式シリアル (MPSSE) インターフェース、他をオプションでサポート。 オプションの機能を使うにはEEPROMにデータを設定します。
- 12、 電源はホストから USB で供給されます。 (外部からの電源供給も可能です) 各チャンネルは 5V または外部電源 3.3V のロジックレベルに設定できます。 標準で各チャンネルは USB バスパワー 5V に設定されています。
- 13、仮想 COM ポートドライバ (VCP) およびパラレルポートドライバ (D2XX) 共に FTDI 社のサイトからロイヤリティーフリーでダウンロードして使用ができます。 また、とても高機能なデバイスですので、詳細な使用方法はこのサイトから FT2232D のデータシートをダウンロードし参照して下さい。 FTDI 社サイト http://www.ftdichip.com/
- 14、弊社ホームページで FT245RL モジュール基板 (K-01799) 用ビットバングモードの サンプルソフト (ソースファイル)を公開しております。 このソフトでAチャンネルを8ビットパラレルで直接制御することができます。 注:ビジュアルベーシック等のソフトは付属しません。
- 15、FT2232D は FT2232C および FT2232L の上位互換デバイスです。 FT2232D には FT232 と FT245 の機能 2 個が 1 チップ中に内蔵されています。 さらにオプションの各種機能が追加されておりますので多彩なアプリケーションを このモジュールを使用して実現することが可能です。

■部品表■

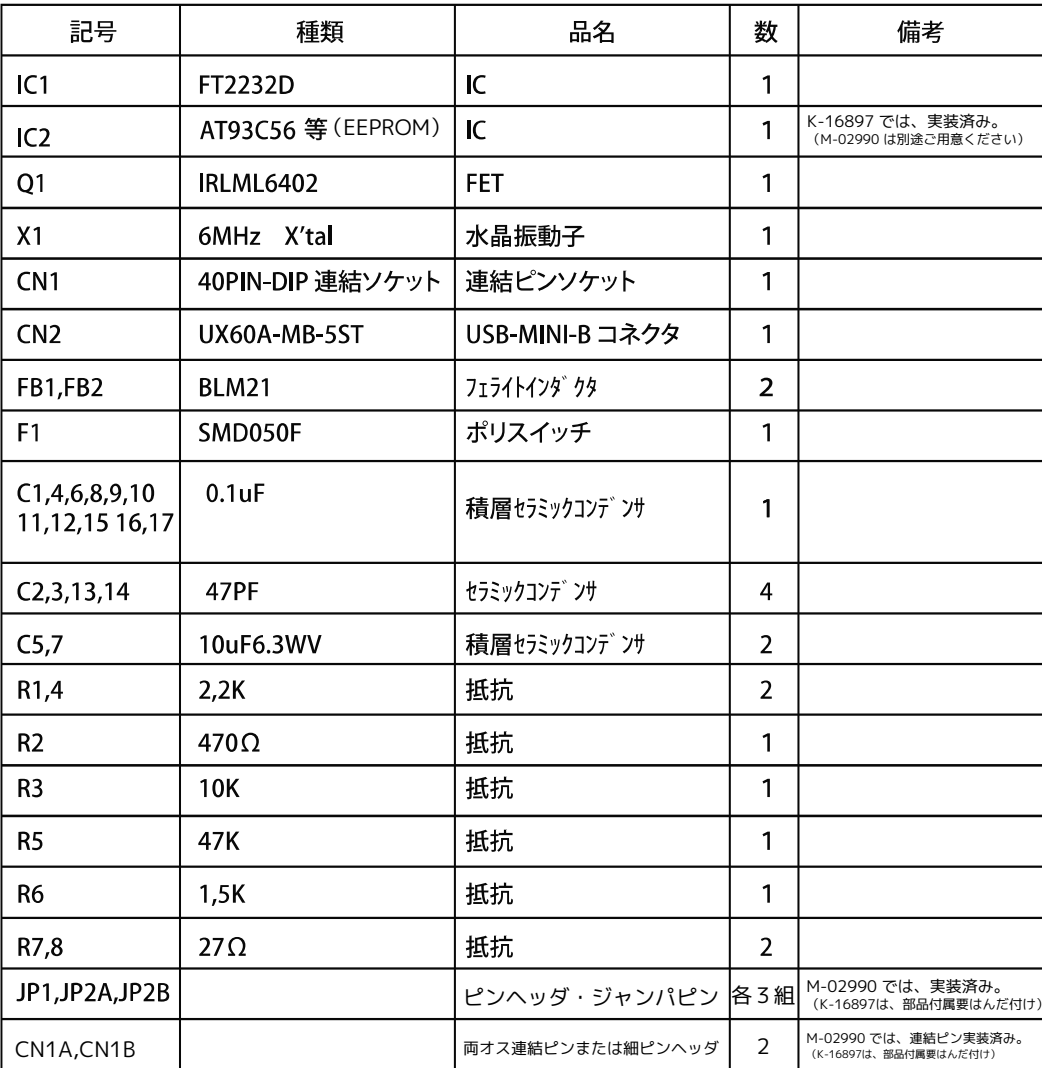

### ■パソコン用ドライバー■

パソコンに接続する前に、専用のドライバーをインストールする必要があります。 FTDI のトップページ → Drivers で各種 OS 用のドライバー WINDOWS XP 用のドライバー CDM2.04.14.ZIP 等をダウンロードできます。

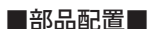

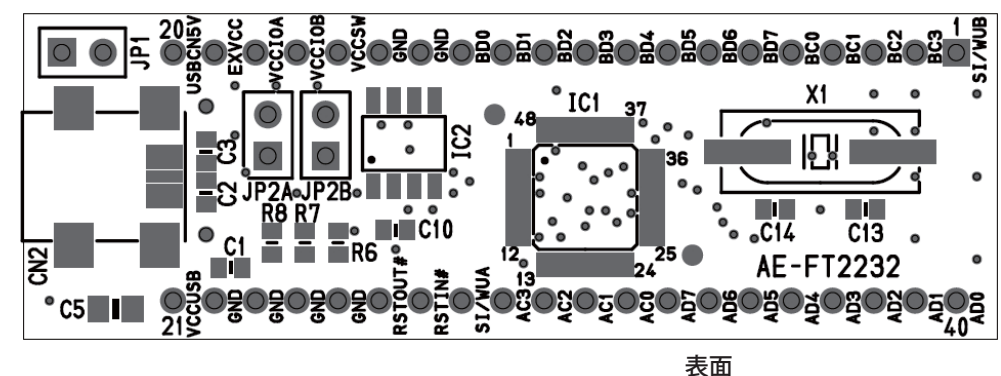

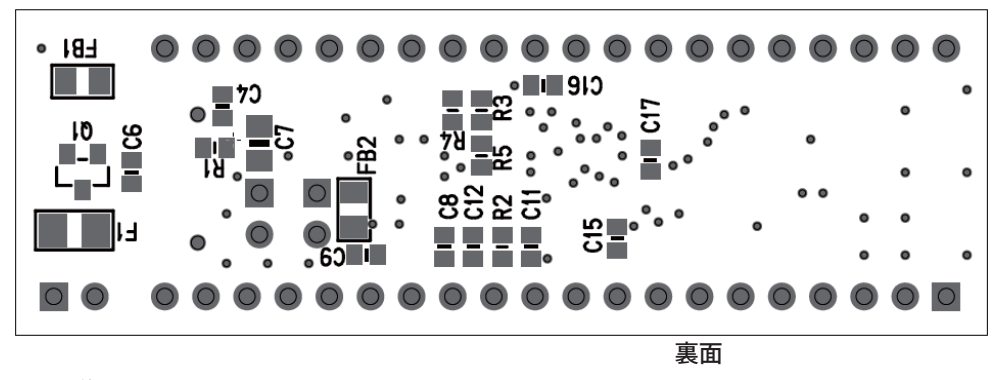

# ■JP1 の説明■

JP1 は USB バスパワー5Vを基板および外部へ接続します。(標準設定) 外部電源5V を EXVCC に接続して使用する時は、JP1 を外します。

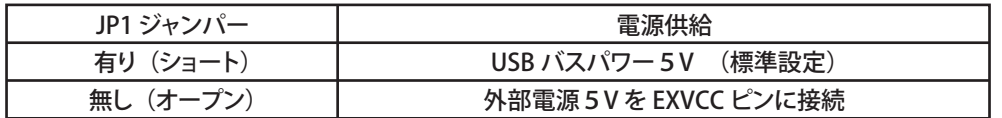

## ■JP2A の説明■

 JP2A は FT2232 チャンネル A 側のロジックレベルを設定します。チャンネル A ロジックレベル を 3.3V で使用する時は、JP2A を外して VCCIOA ピンに 3.3V を供給します。

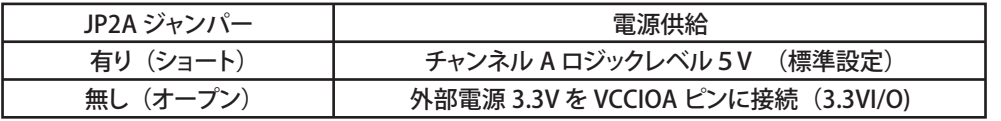

#### ■JP2B の説明■

 JP2B は FT2232 チャンネル B 側のロジックレベルを設定します。チャンネル B ロジックレベルを 3.3V で使用する時は、JP2B を外して VCCIOB ピンに 3.3V を供給します。

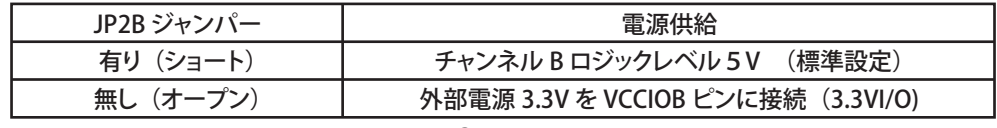

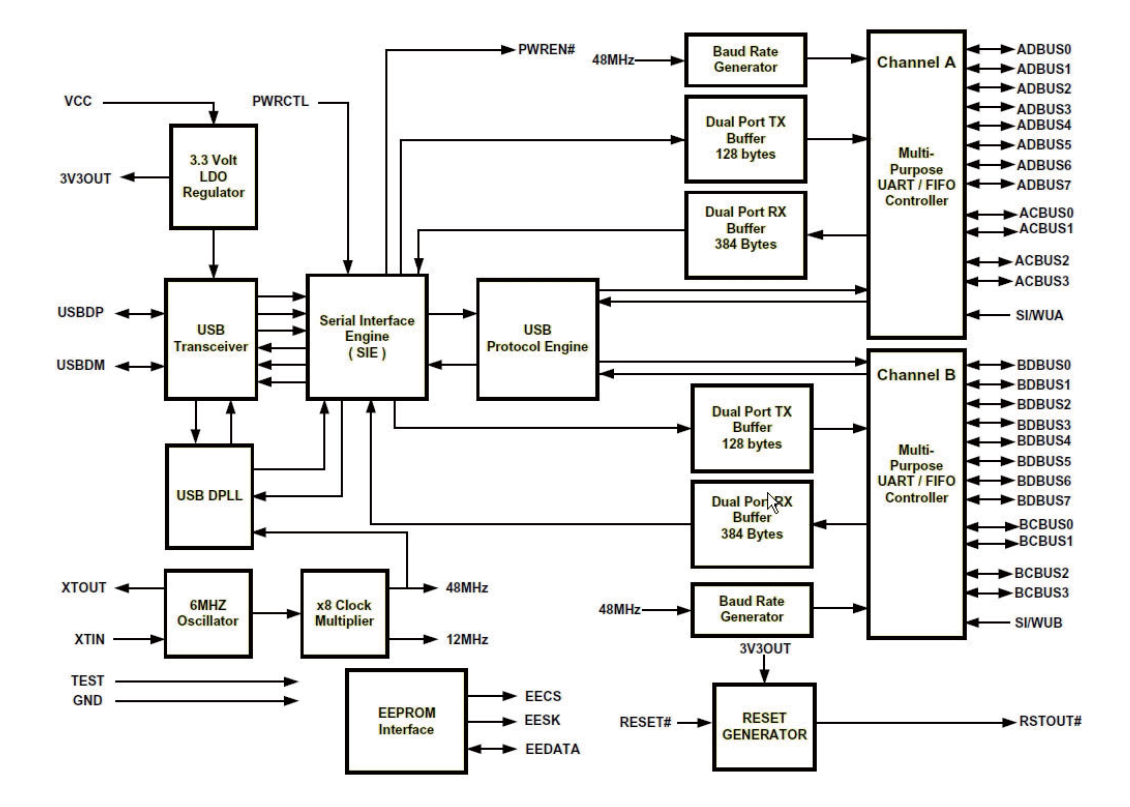

## ■FT2232D 最大定格■

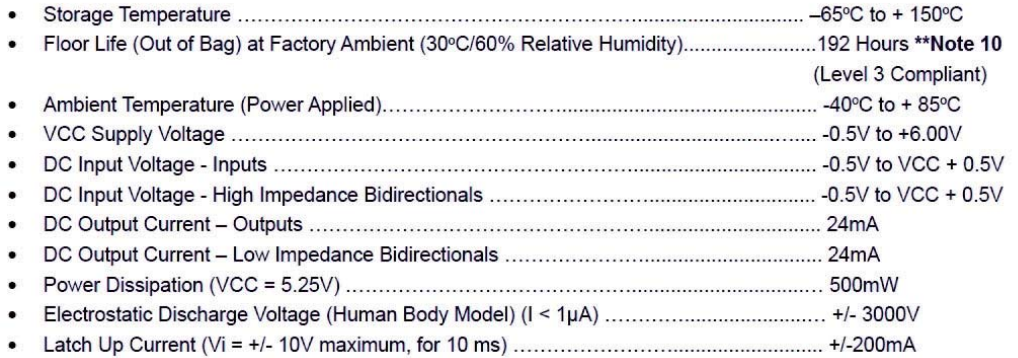

\*\*Note 10 - If devices are stored out of the packaging beyond this time limit the devices should be baked before use. The devices should be ramped up to a temperature of 110°C and baked for 8 to 10 hours.

■CN1 ピンの説明■

| 番号             | 名称                          | 種別           | 機能                                                              | 番号   | 名称              | 種別            | 機能                                                               |
|----------------|-----------------------------|--------------|-----------------------------------------------------------------|------|-----------------|---------------|------------------------------------------------------------------|
| 1              | SI/WUB                      | <b>INPUT</b> | SendImmediate/Wake<br>Up B バス制御信号                               | 4 Ol | AD <sub>0</sub> | 1/O           | UARTE-F : TXD                                                    |
| $\overline{2}$ | BC <sub>3</sub>             | I/O          | UARTE-ド:TXLED #<br>出力(オープンコレクタ)<br>FIFOモード:WR 入力                | 39   | AD1             | 1/O           | UARTE-I RXD<br>FIFO <del>T</del> -ド:D <sup>A</sup> ス出力           |
| 3              | BC <sub>2</sub>             | 1/O          | UARTE-F : RXLED #<br>- 出力(オ-プンコレクタ)<br>FIFOモード:RD# 入力           | 3 8l | AD <sub>2</sub> | 1/O           | UARTE-I :RTS#<br>FIFOt-ド:Day 入出力                                 |
| $\overline{a}$ | BC <sub>1</sub>             | 1/O          | UARTE-F : SLEEP #<br>FIFOモード:TXE# 出力                            | 37   | AD <sub>3</sub> | 1/O           | UARTE-F : CTS#<br>FIFOモード:D3 入出力                                 |
| 5              | BC <sub>0</sub>             | I/O          | UARTE-F :TXDEN<br>出力<br>FIFO <del>t</del> -ド:RXF# 出力            | 3 6l | AD4             | 1/O           | UARTE-I :DTR#<br>FIFOモード:D4入出力                                   |
| 6              | BD7                         | I/O          | UARTE-F : RI#<br>FIFOE-ド:Dクス出力                                  | 35   | AD <sub>5</sub> | I/O           | UARTE-I :DSR#<br>FIFOモード:D´5`´入出力                                |
| 7              | BD <sub>6</sub>             | I/O          | UARTE-ド:DCD#<br>A刀<br>FIFOモード:D6入出力                             | 3 4l | AD <sub>6</sub> | I/O           | UARTE-I <sup>*</sup> :DCD#<br><u> 八力</u><br><u>FIFOモード:D6入出力</u> |
| 8              | BD <sub>5</sub>             | I/O          | UARTE-I :DSR#<br>FIFO <del>t</del> -ド:D S 人出力                   | 33   | AD7             | I/O           | UARTE-F : RI#<br>FIFOt-ド:D7 入出力                                  |
| 9              | BD4                         | 1/O          | UART+-F :DTR#<br>FIFOt-ド:D 4 入出力                                | 32   | AC <sub>0</sub> | 1/O           | UARTE-F :TXDEN<br>FIFOモード:RXF#出力                                 |
| 10             | B <sub>D</sub> 3            | 1/O          | UART <del>T</del> -F : CTS#<br>FIFOE-ド:D3 入出力                   | 31   | AC1             | 1/O           | UARTF-F : SLEEP #<br>FIFOE-ド:TXE# 出力                             |
| 11             | B <sub>D</sub> <sub>2</sub> | 1/O          | UARTE-F : RTS#<br>FIFOt-ド:D 2 入出力                               | 3 Ol | AC <sub>2</sub> | 1/O           | UARTE-F :RXLED #<br>DANT 出力(オープンコレクタ)<br>FIFOモード:RD# 入力          |
| 12             | B <sub>D</sub> 1            | 1/O          | UARTE-F :RXD<br>FIFOモード:D1 入出力                                  | 29   | AC3             | 1/O           | UARTE-F :TXLED#<br>出力(オ-プンコレクタ)<br>FIFOモ-F :WR 入力                |
| 1 <sub>3</sub> | B <sub>D</sub>              | I/O          | UARTE-F : TXD                                                   | 28   | SI/WUA          | <b>INPUT</b>  | SendImmediate/Wake<br>Up A バス制御信号                                |
| 14             | <b>GND</b>                  | GND          | <b>GND</b>                                                      | 27   | RSTIN#          | <b>INPUT</b>  | リセット入力                                                           |
| 15             | <b>GND</b>                  | GND          | GND                                                             | 2 6l | <b>RSTOUT#</b>  | <b>OUTPUT</b> | 内蔵リセット回路<br>出力信号                                                 |
| 16             | <b>VCCSW</b>                | <b>POWER</b> | 5V電源出力<br>USB接続時出力                                              | 25   | GND             | GND           | GND                                                              |
| 17             | <b>VCCIOB</b>               | <b>POWER</b> | チャンネルB側、外部電源<br>の接続用。<br>このときJP2Bを外します。                         | 24   | <b>GND</b>      | GND           | GND                                                              |
| 18             | <b>VCCIOA</b>               | <b>POWER</b> | チャンネルA側、外部電源<br>の接続用。<br>このときJP2Aを外します。                         | 23   | <b>GND</b>      | <b>GND</b>    | GND                                                              |
| 19             | <b>EXTVCC</b>               | <b>POWER</b> | この<br>外部電源 5 Vを接続する<br>ときに使用します。<br>このときJP1を外します。               | 22   | <b>GND</b>      | GND           | <b>GND</b>                                                       |
| 20             | USBCN5V                     | <b>POWER</b> | <u>= 358コネクター 5 VIC</u><br>USBコネクター 5 VIC<br><u>ポリスイ</u> ッチを介して | 21   | <b>VCCUSB</b>   | <b>POWER</b>  |                                                                  |

チャンネル A 側:AD0 <sup>~</sup> AD7,AC0 <sup>~</sup> AC3、SI/WUA、VCCIOA

チャンネル B 側:BD0 <sup>~</sup> BD7,BC0 <sup>~</sup> BC3、SI/WUB、VCCIOB

その他の信号は各チャンネル共通です。

 232UART モードと 245FIFO モードの詳細および他のモードの詳細はデーターシートをダウンロー ドしてご参照願います。

1・用意

 WindowsXP 用ドライバ CMD2.04.14.ZIP を FTDI 社ホームページからダウンロードして 解凍しておきます。

- 2·パソコン USB に本機を接続します。
- 3・パソコンが「新しいハードウエアが見つかりました」とメッセージを出し ソフトウエア(デバイスドライバ)をインストールする画面が表示されます。「一覧または特定の場所からインストールする」を選び「次へ」を押します。

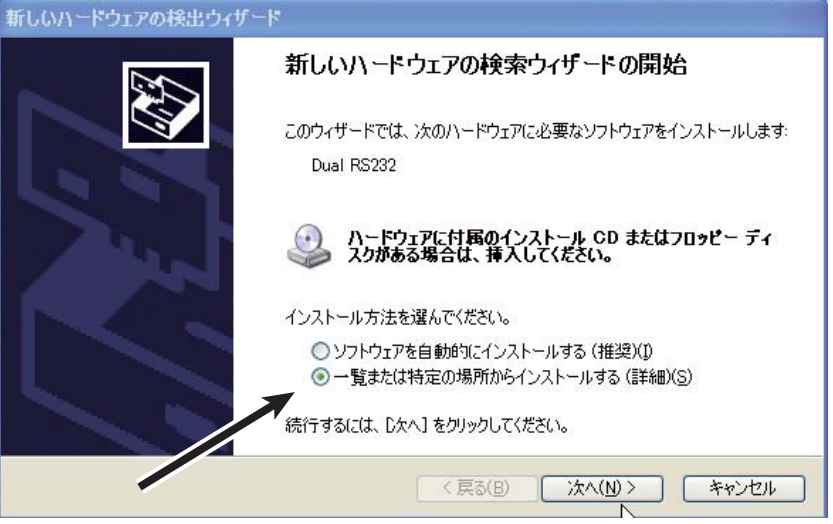

4・「次の場所を含める」を選び「参照で」、1・で用意した CMD2.04.14.ZIP を解凍したフォルダを 指定します。

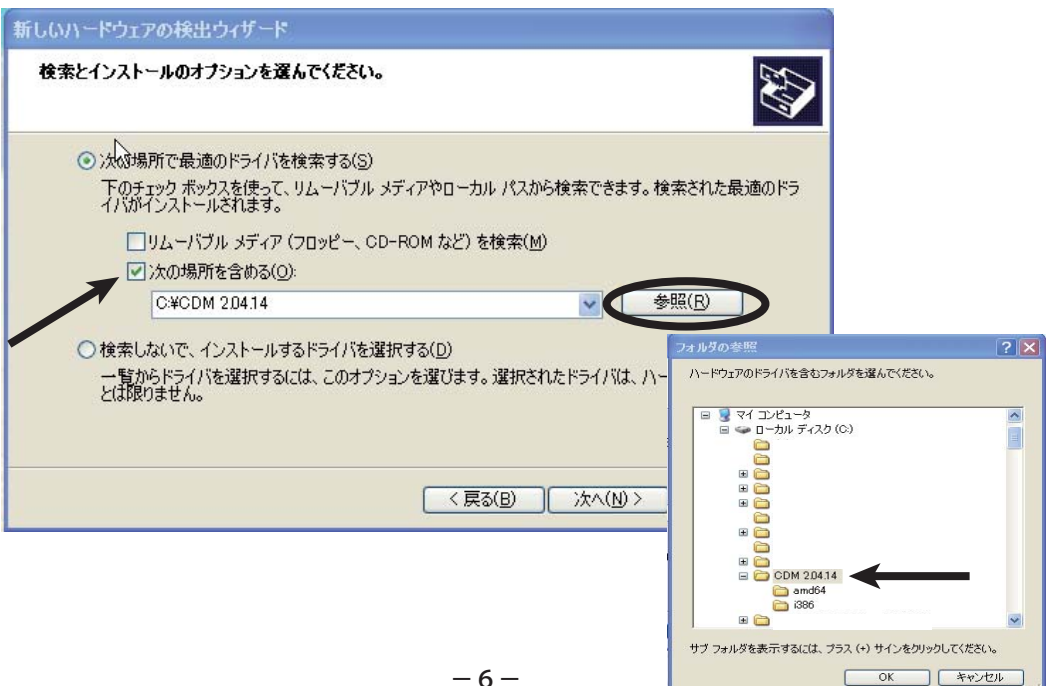

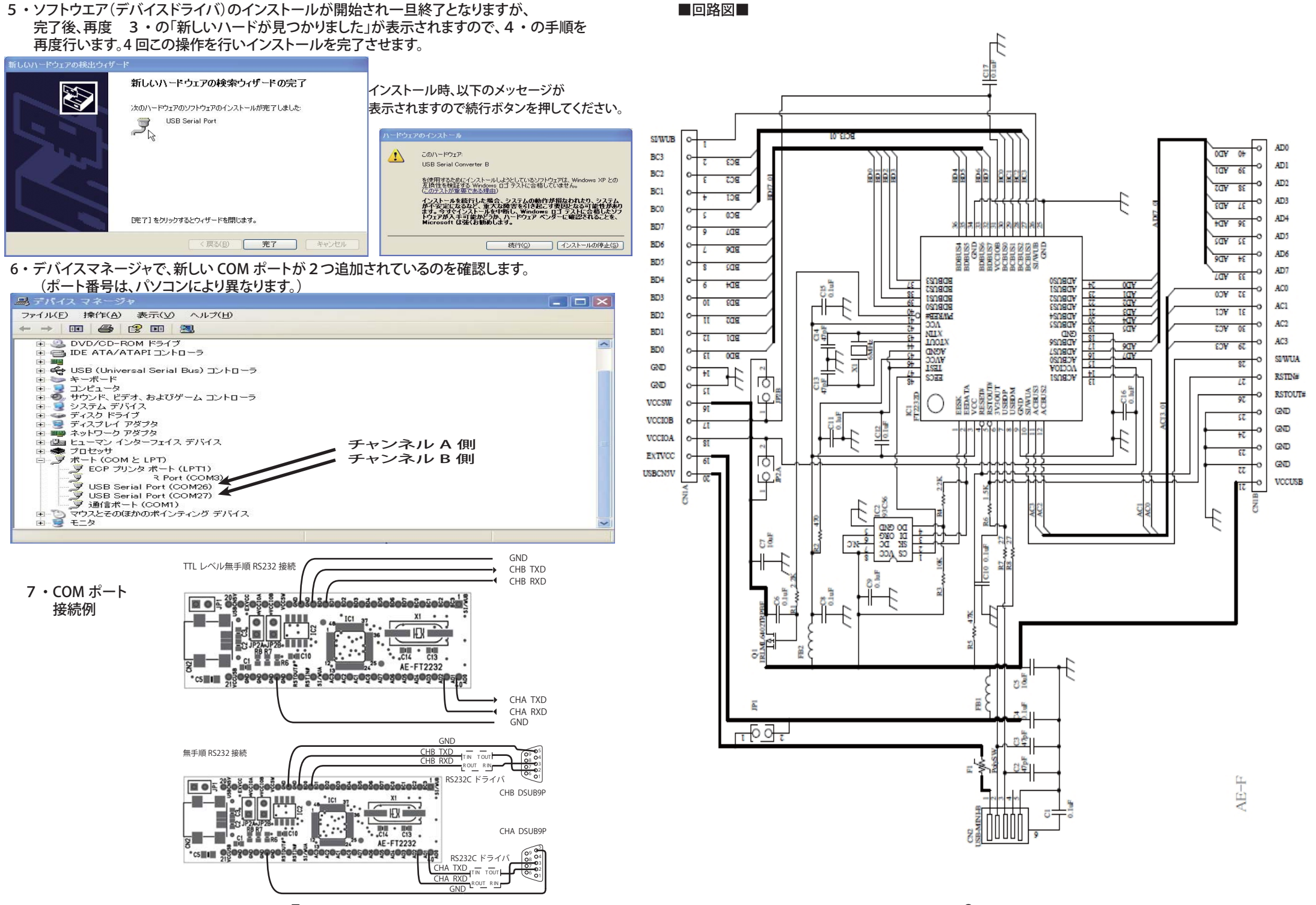